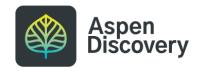

# **Setting Display Info**

Sometimes, you may want to adjust how information displays for a grouped work within Aspen Discovery. You can easily update how the title, author, series, or volume information displays without altering anything in the MARC record or item information.

| - |  |  |
|---|--|--|
|   |  |  |
|   |  |  |
|   |  |  |
|   |  |  |
|   |  |  |
|   |  |  |
|   |  |  |
|   |  |  |

Created by Creation Date Last Updated

Morgan Daigneault May 13, 2022 May 13, 2022

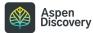

6 Steps

#### Click on the title of the record you'd like to edit

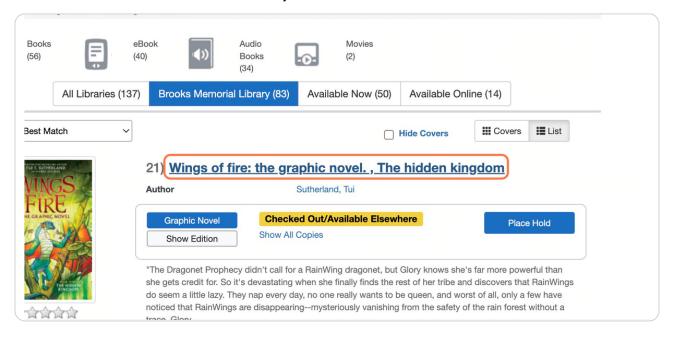

#### STEP 2

## Scroll down and click on Staff View to expand.

You need to be logged in as an administrative user with the correct permissions in order to access Staff View and the settings within.

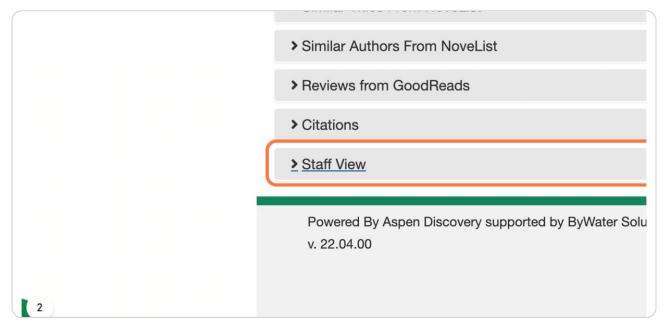

## **Click on Set Display Info**

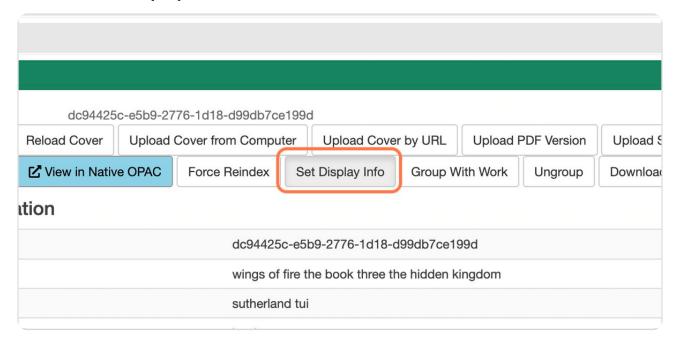

#### STEP 4

## Edit the title or any other information you'd like to change.

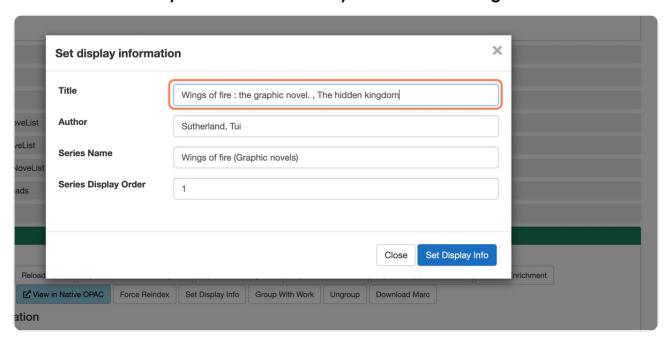

#### STEP 5

## Click on Set Display Info to save.

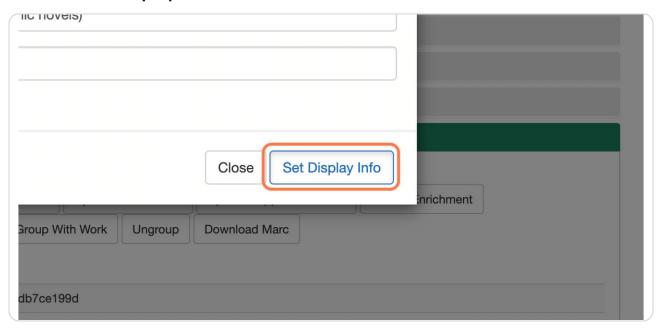

#### STEP 6

## **Click on Close**

After a few minutes, refresh your screen and your changes should appear on the record display.

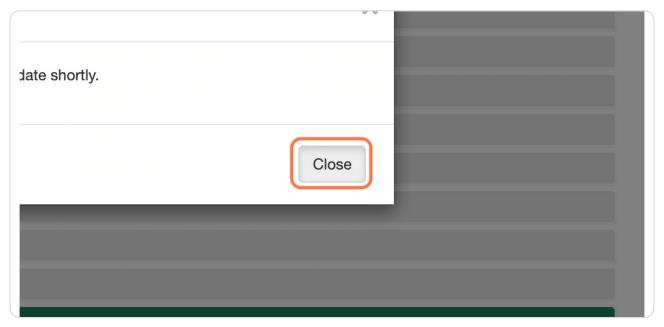

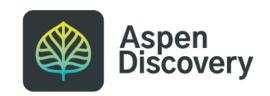